# SCHOOL-SCOUT.DE

## **Unterrichtsmaterialien in digitaler und in gedruckter Form**

# **Auszug aus:**

Apps im Unterricht einsetzen: Deutsch

**Das komplette Material finden Sie hier:**

[School-Scout.de](http://www.school-scout.de/81439-apps-im-unterricht-einsetzen-deutsch)

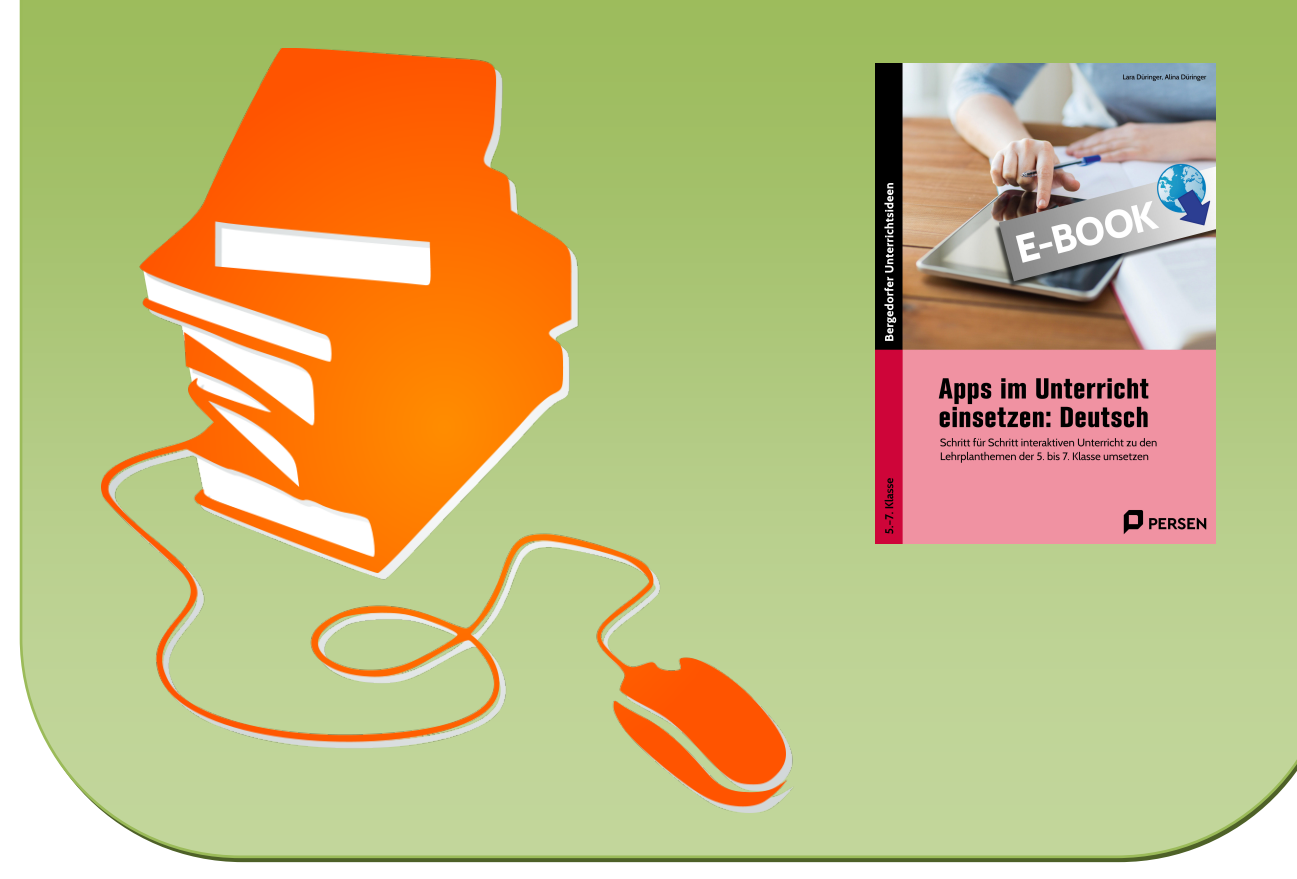

© Copyright school-scout.de / e-learning-academy AG – Urheberrechtshinweis (® erser Material-Vorschau sind Copyright school-scout.de / e-learning-academy AG – Urheberrechtshinweis<br>Iearning-academy AG. Wer diese Vorschause

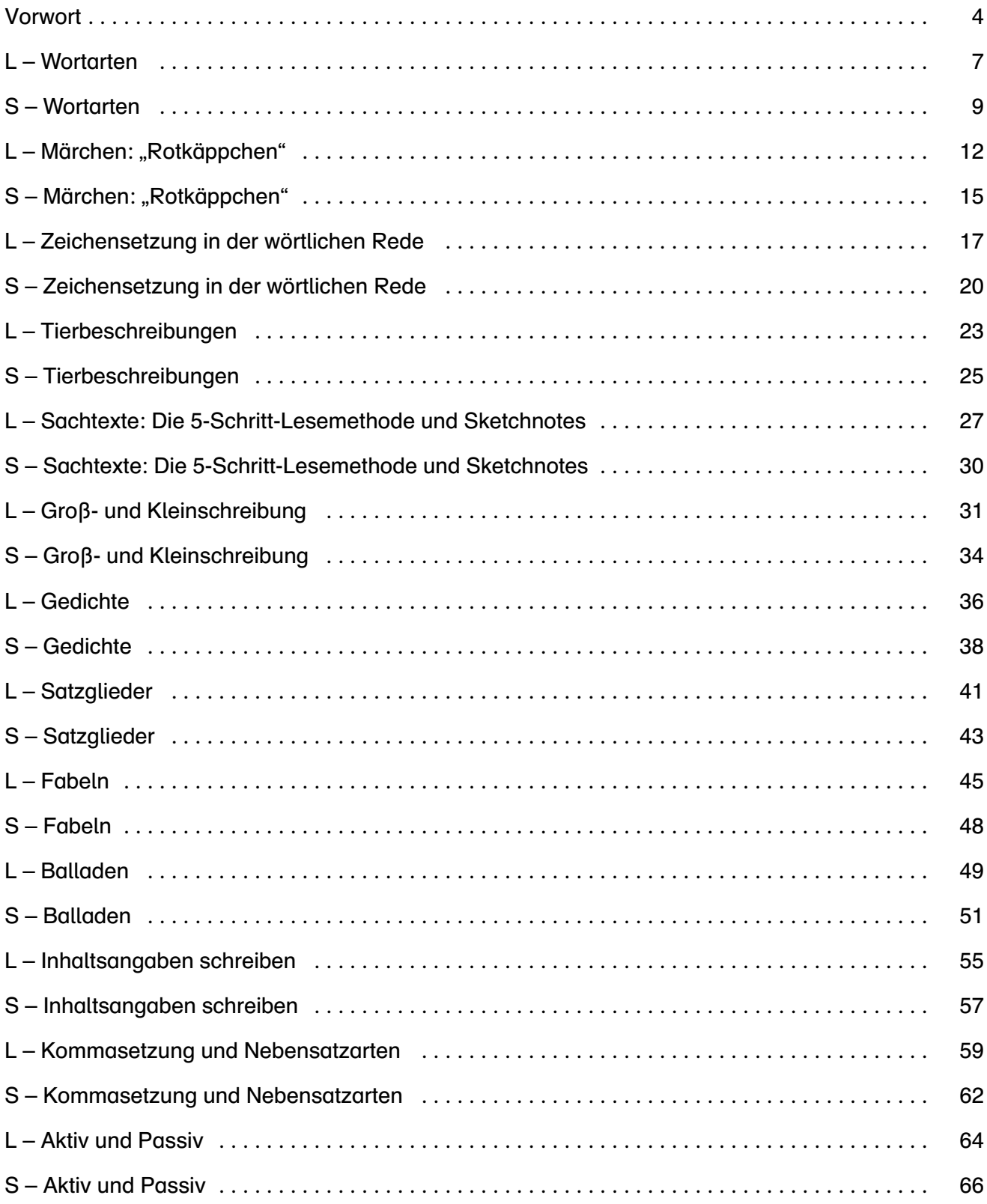

# *Vorwort*

Digitales Lernen betrifft alle Formen des Lernens, die durch digitale Medien unterstützt werden. Dabei kann diese digitale Unterstützung unterschiedlich viel Raum einnehmen: Sie reicht von kleinen, digitalen Unterstützungs-"Häppchen" bis hin zu ganzen Unterrichtssequenzen, die weitestgehend digital stattfinden. Wie aber kann man mit digitalem Lernen beginnen, wenn die Erfahrungen dazu fehlen? Wie kann man digitale Elemente in den Unterricht integrieren, wenn man nicht weiß, welche Möglichkeiten es gibt und was man rechtlich überhaupt darf?

Im vorliegenden Heft versuchen wir, Ihnen eine Auswahl verschiedenster Internetseiten, Programme und Apps vorzustellen, die durch wenig Aufwand viel verändern können. So erhalten Sie einerseits Informationen und Anleitungen, wie Sie die vorgestellten Tools in Ihren Unterricht integrieren können, und andererseits konkret ausgearbeitete Unterrichtsvorschläge für den Deutschunterricht in den Klassen 5 bis 7. Diese Unterrichtsvorschläge orientieren sich an den wesentlichen Lehrplanthemen dieser Jahrgänge und verbinden jeweils analoge mit digitalen Elementen. So gibt es immer Aufgaben, die ganz "klassisch" auf einem Arbeitsblatt bearbeitet werden sollen, aber auch Aufgaben, die entweder auf einer Internetseite per Computer oder über eine App per Smartphone (oder Tablet) bearbeitet werden müssen.

Durch Lockdowns und Schulschließungen im Jahr 2020 mussten bestehende Unterrichtsstrukturen von heute auf morgen verändert werden. Digitales Lernen rückte verstärkt in den Fokus und stellte dabei viele Beteiligte vor große Herausforderungen. Aber auch unabhängig davon hält die laufende Digitalisierung Einzug in die Schulen und entspricht der Lebenswelt der Kinder und Jugendlichen. Sie bietet dadurch viele Chancen und Vorteile: So besitzt digitales Lernen beispielsweise ein ganz natürliches intrinsisches Motivationspotenzial für die Lernenden und knüpft oft an deren Interessen und Vorwissen an. Weiterhin bietet es verschiedene Möglichkeiten der Differenzierung: Durch digitale Angebote kann sowohl im Hinblick auf verschiedene Anforderungsbereiche differenziert werden als auch im Hinblick auf unterschiedliche Zugangsweisen bzw. Lerntypen.

Mit diesem Heft wollen wir daher alle ermutigen, die digitale Lernsettings bisher eher vermieden haben, und Ihnen Informationen, Ideen und Umsetzungsvorschläge mit auf den Weg geben. Die ausgearbeiteten Unterrichtsvorschläge können Sie ohne großes Vorwissen oder Vorerfahrungen in Ihren Unterricht integrieren und anschließend werden Sie in der Lage sein, selbst ähnliche Lernsettings zu planen und weiterhin in Ihrem Unterricht zu verwenden.

Inhaltlich erwarten Sie im vorliegenden Heft 13 verschiedene Unterrichtsvorschläge, für die Jahrgänge 5 bis 7.

Die Bearbeitung des Themas Wortarten wird mit einer Recherche zu Fachbegriffen auf www.duden.de kombiniert und um eine (optionale) Arbeit mit einem Textverarbeitungsprogramm ergänzt. Dabei kann ein Glossar zu Fachbegriffen, das online zur Verfügung gestellt wird, entweder direkt digital oder in ausgedruckter Form analog vervollständigt werden.

Das Thema Märchen wird durch die Bearbeitung eines Learning Snacks ergänzt, bei dem man in einem interaktiven Chat Fragen beantworten muss. Hier wird außerdem ein Arbeitsblatt zu Märchenmerkmalen zur Verfügung gestellt, das auch für andere Märchen genutzt und individuell abgewandelt werden kann.

Für die Zeichensetzung in der wörtlichen Rede stellen wir die ANTON®-App vor, die ein großes didaktisches Potenzial besitzt. Hiermit können verschiedene Übungen bearbeitet werden, bevor anschließend Memes vervollständigt und auch selbst erstellt werden sollen. Dazu kann die App Sketchbook® zum Einsatz kommen, wenn die Lernenden über Tablets mit Stiften verfügen.

Das Thema Tierbeschreibungen wird erneut mit der ANTON®-App verknüpft und kann optional um eine Internetrecherche auf zwei vorgegebenen Seiten ergänzt werden. Hier soll außerdem ein Tiersteckbrief angelegt werden, der auch als Arbeitsblatt zur Verfügung gestellt wird, sodass er für das Erstellen weiterer Steckbriefe verwendet (und ggf. abgeändert) werden kann.

Beim Thema Sachtexte spielt vor allem die 5-Schritt-Lesemethode eine wichtige Rolle: Diese soll zuerst im Rahmen einer Internetrecherche kennengelernt (oder wiederholt) werden und anschließend in Form einer Sketchnote (analog oder digital) dargestellt werden. Für diese Sketchnote haben wir eine Vorlage erstellt, die je nach individuellem Interesse genutzt werden kann.

Im Rahmen der Groß- und Kleinschreibung stellen wir die Plattform www.LearningApps.org vor, die eine Vielzahl an kleinen Übungsformaten anbietet, die auch ganz leicht selbst erstellt werden können.

Für die kreative Arbeit mit Gedichten wird Wakelet® vorgeschlagen, eine Art digitale Sammelmappe, in der Gedichte zu einem bestimmten Thema gesammelt werden können.

Das Thema Satzglieder wird durch einen Learning Snack unterstützt. Weiterhin besteht hier erneut die Möglichkeit, eine der Aufgaben in einer Datei digital zu bearbeiten.

Für die Bearbeitung von Fabeln stellen wir die App Quizlet® vor, die Lernenden die Möglichkeit bietet, in digitaler Form mit Karteikarten zu lernen und z.B. ein Zuordnungsspiel zu spielen. Ergänzt wird dieses um Hinweise und einen Vorschlag zu Kahoot!®, einer Lernplattform für Quizspiele.

Balladen werden erneut in www.LearningApps.org eingebettet, an dieser Stelle folgt noch eine Anleitung für die Lernenden, die diese befähigen soll, selbst ein Übungsspiel auf dieser Plattform zu erstellen.

Das Schreiben von Inhaltsangaben orientiert sich am dreischrittigen Schreibprozess (Planen, Verfassen, Überarbeiten) und beinhaltet auch die Arbeit mit einem Rückmeldebogen, der individuell abgeändert werden kann. Hier wird außerdem die App Quizlet® genutzt, um die wesentlichen Regeln für das Schreiben einer Inhaltsangabe zu wiederholen.

Beim Thema Kommasetzung stehen die Unterscheidung zwischen Haupt- und Nebensatz sowie die verschiedenen Nebensatzarten im Fokus. Dies wird nach zwei analogen Aufgaben in einem abschließenden Kahoot®-Quiz trainiert.

Für das Thema Aktiv und Passiv wurde ein Lernvideo erstellt, das auf einer PowerPoint®-Präsentation basiert, die mit mündlichen Erklärungen versehen wurde. In diesem Zuge wird kurz das Erstellen von Lernvideos vorgestellt und um eine vereinfachte Variante für Lernende ergänzt.

In dieser kurzen Vorstellung fällt bereits auf, dass manche Tools mehrfach vorkommen. Dies liegt daran, dass wir verschiedene Aspekte dieser Tools vorstellen und zeigen möchten, wie vielfältig ein Einsatz aussehen kann. Außerdem erscheinen uns manche Tools für bestimmte Themen besonders gewinnbringend, so z.B. die ANTON®-App für den Einsatz in den Jahrgängen 5 und 6.

Da wir in diesem Heft mit vielen QR-Codes® arbeiten, befindet sich in den Lehrerhinweisen zum Thema Märchen eine Erklärung dazu. Wir stellen Ihnen vor, warum der Einsatz von QR-Codes® sinnvoll ist, und zeigen, wie Sie ihn relativ simpel für jede beliebige Seite bzw. jeden Verweis erstellen und in einer Aufgabe platzieren können. In den anschließenden Kapiteln werden QR-Codes® weiterhin genutzt, ohne dass dies jedes Mal erklärt wird.

Weiterhin haben wir an vielen Stellen die Seite www.bitly.com genutzt, um Links zu verkürzen. Dies wird an keiner Stelle genauer ausgeführt, ist aber selbsterklärend: Man kann auf www.bitly.com einen beliebigen Link in ein Feld hineinkopieren, klickt auf "shorten" und erhält dann einen wesentlich kürzeren Link, der aber zur gleichen Zielseite führt. Dies bietet sich immer dann an, wenn kein QR-Code® genutzt werden kann und ein Link stattdessen per Hand eingegeben werden soll.

An mehreren Stellen werden Word-Dokumente angeboten, die über einen Link aufgerufen und dann abgespeichert und individuell verändert werden können. Dazu ist allerdings eine kostenlose Registrierung bei www.dropbox.com nötig.

Die einzelnen Kapitel der Unterrichtsthemen sind so aufgebaut, dass sie zunächst einen Überblick über die zur Bearbeitung benötigte Hard- und Software sowie die zum Einsatz kommenden Apps und Internetseiten liefern. Anschließend folgt jeweils eine Übersicht über nötige Lernvoraussetzungen sowie inhaltliche Lernziele und digitale Kompetenzen, die gefördert werden. Dabei möchten wir darauf hinweisen, dass die Lernvoraussetzungen und Lernziele nicht immer völlig trennscharf beschrieben werden können. Bei einigen Themen sind konkrete Lernvoraussetzungen notwendig, damit die Lernenden die vorliegenden Aufgaben überhaupt bearbeiten können. Bei anderen Themen hingegen

# *Vorwort*

sind keine oder nur wenige Voraussetzungen nötig – dies beschreiben wir an den entsprechenden Stellen so gut wie möglich. Die Lernziele sind nicht immer "echte" bzw. neue Lernziele. Oft kann es auch sein, dass etwas gefördert wird, das die Lernenden eigentlich auch vorher schon konnten. Somit findet aber dennoch ein Kompetenzzugewinn statt, der natürlich ebenfalls wünschenswert ist. Nach der ersten Überblicksseite folgen jeweils Lehrerhinweise, die sich auf die verwendeten Apps/ Internetseiten beziehen und oft um einige didaktische Hinweise ergänzt wurden. Stehen dabei Apps oder Internetseiten im Fokus, die an einer früheren Stelle in diesem Heft bereits vorgestellt wurden, findet sich hier ein Verweis auf diese Stelle.

Nach den Informationen für die Lehrkraft folgen die Aufgaben für die Lernenden, die als Kopiervorlagen direkt vervielfältigt werden können.

Wir wünschen Ihnen viel Freude beim Ausprobieren der vorgeschlagenen Lernsettings und hoffen, dass wir Ihnen dadurch verschiedene Ideen und Anregungen, aber auch ein bisschen Motivation und Mut mitgeben können, um die hier vorgestellten Tools in Ihren Unterricht zu integrieren!

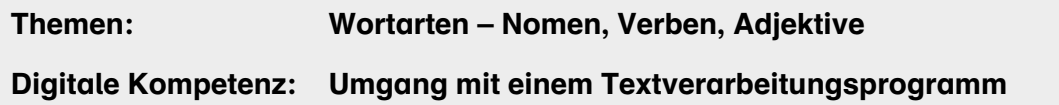

(Word) und Recherche auf duden.de

- Windows®-PC/Laptop mit Internetzugang (für die digitale Bearbeitung des Glossars)
- alternativ: mobiles Endgerät mit Internetzugang (dann kann das Glossar handschriftlich ausgefüllt werden)
- Android®-App: Barcode Scanner®; bei iOS® und vielen anderen Smartphones reicht oft die Kamerafunktion aus
- Internetseite www.duden.de

### Inhaltliche Lernziele:

Die Lernenden können …

- Nomen, Verben und Adjektive voneinander unterscheiden und vorgegebene Wörter der richtigen Wortart zuordnen.
- die Steigerungsformen von Adjektiven angeben.
- Verben in verschiedenen Zeitformen konjugieren.

### Digitale Kompetenzen:

Die Lernenden können …

- ein digitales Wörterbuch für eine Online-Recherche nutzen.
- eine Tabelle mithilfe eines Textverarbeitungsprogramms ausfüllen.

### Hardware & Software, App: Lernvoraussetzungen:

Die Lernenden verfügen bereits über grundlegende Kenntnisse zu den Wortarten. Insbesondere wissen sie, was Nomen, Verben und Adjektive sind, und können Beispiele für diese Wortarten nennen.

# SCHOOL-SCOUT.DE

## **Unterrichtsmaterialien in digitaler und in gedruckter Form**

# **Auszug aus:**

Apps im Unterricht einsetzen: Deutsch

**Das komplette Material finden Sie hier:**

[School-Scout.de](http://www.school-scout.de/81439-apps-im-unterricht-einsetzen-deutsch)

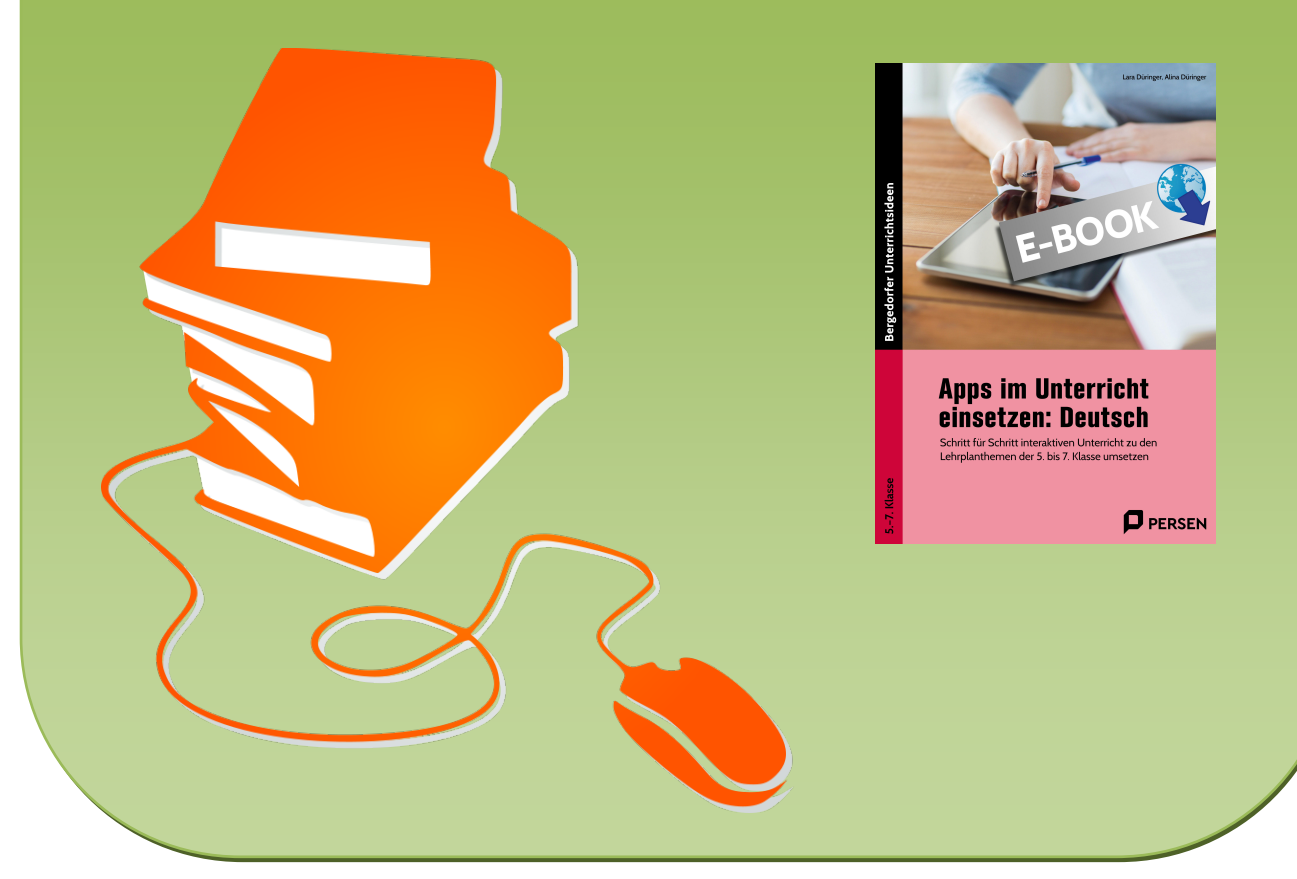

© Copyright school-scout.de / e-learning-academy AG – Urheberrechtshinweis (® erser Material-Vorschau sind Copyright school-scout.de / e-learning-academy AG – Urheberrechtshinweis<br>Iearning-academy AG. Wer diese Vorschause